4.5 「処理事業所情報」画面(メインメニュー)

本システムにログインすると最初に、所有する事業所の「処理事業所情報」画面が表示 されます。本画面は「処理事業所情報」「各処理施設情報の登録・修正機能」「各種検索機 能」で構成され、本システムを利用するにあたってのメインメニューとなる画面です。な お、「各種検索機能」については、どの画面においても常に表示され、いつでも利用できる ようになっています。

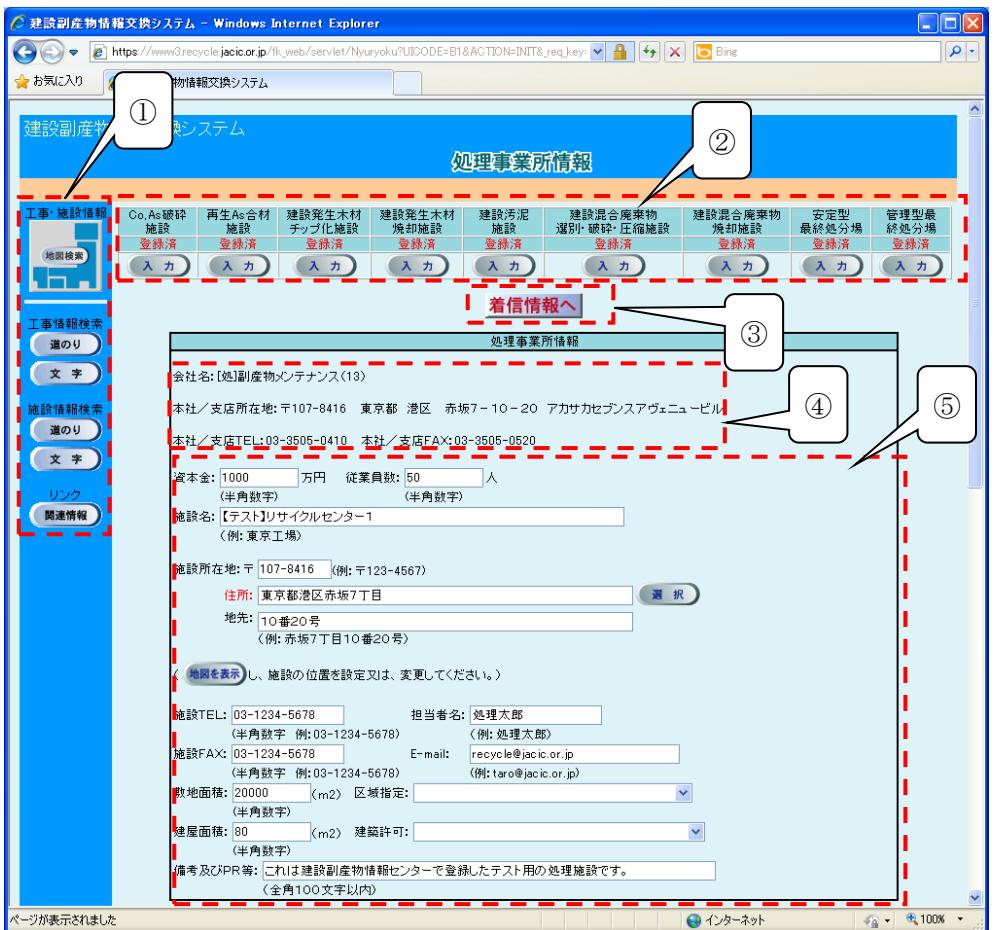

- ① 各種検索機能を利用または、関連情報の参照を行うことができます。
- ② 各処理施設の情報の登録・更新・削除を行うことができます。
- ③ 処理施設の満空情報、供給情報について更新のお願いがある場合、表示されます。
- ④ 会社名、所在地、TEL、FAXの情報が表示されます。こちらの情報の修正をした い場合には建設副産物情報センターまでご連絡ください。
- ⑤ 処理事業所の詳細な情報の登録・更新・削除を行うことができます。